## **Como inserir/editar redução Z faltante?**

Esta documentação aplica-se apenas às versões 23 a 24 do WinThor, as quais a PC Sistemas oferece suporte. Para atualizar o WinThor clique aqui.

Para realizar o processo de inclusão/edição de uma redução Z faltante, siga os procedimentos abaixo:

1. Permitir Acesso

1.1) Acesse a rotina **530 - Permitir Acesso á Rotina**;

1.2) Marque a opção **1 - Permitir Incluir Redução Z**;

1.3) Clique **Confirmar**.

2. Pesquisar

2.1) Acesse a rotina **1064 - Manutenção de Reduções Z**;

2.2) Verifique as reduções que estão faltando clicando no botão **Relatórios** e, em seguida, selecione a opção **Relatório redução Z Faltantes**;

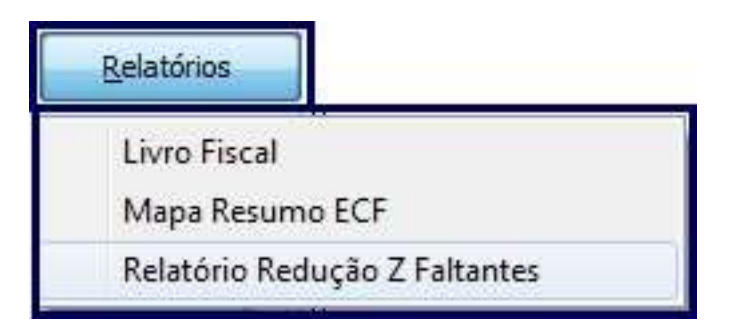

2.2) Na tela **Relatório redução Z Faltantes**, informe a **Filial**, o **Período** e clique em **Imprimir**.

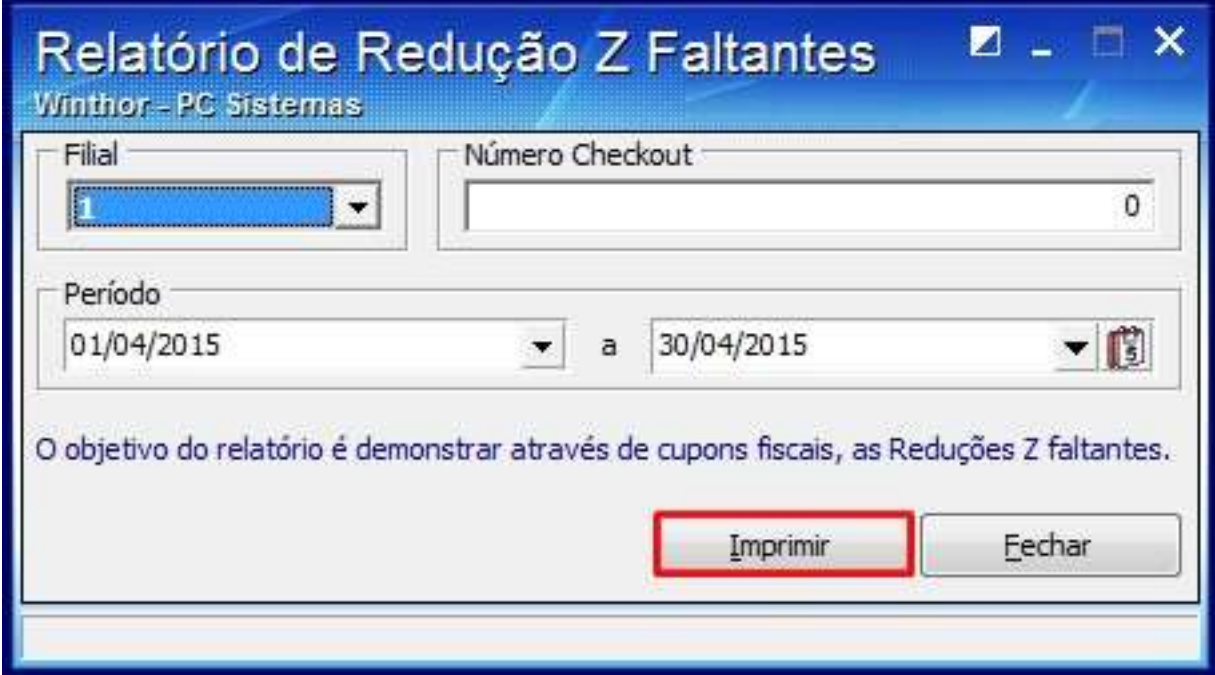

**Observação**: caso a seguinte mensagem seja apresentada: **Não foi encontrado nenhum registro para os filtros informados!,** indica que não existem reduções faltantes.

2.3) Localize o cupom das reduções Z;

## 3. Inserir/Editar redução Z

Para inserir/editar redução Z realize os procedimentos abaixo:

## 3.4) Clique o botão **Novo**;

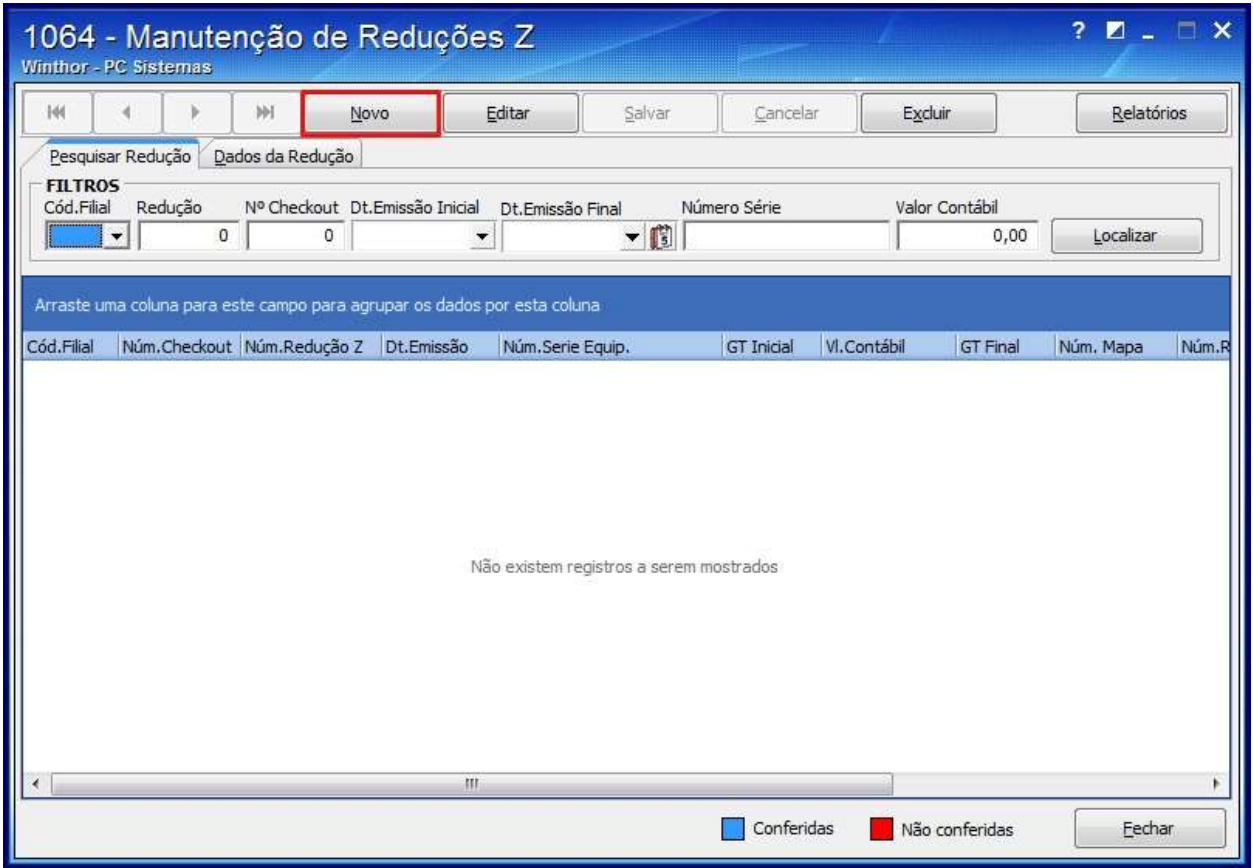

3.5) Na aba **Dados da Redução** informe: a **Filial**;

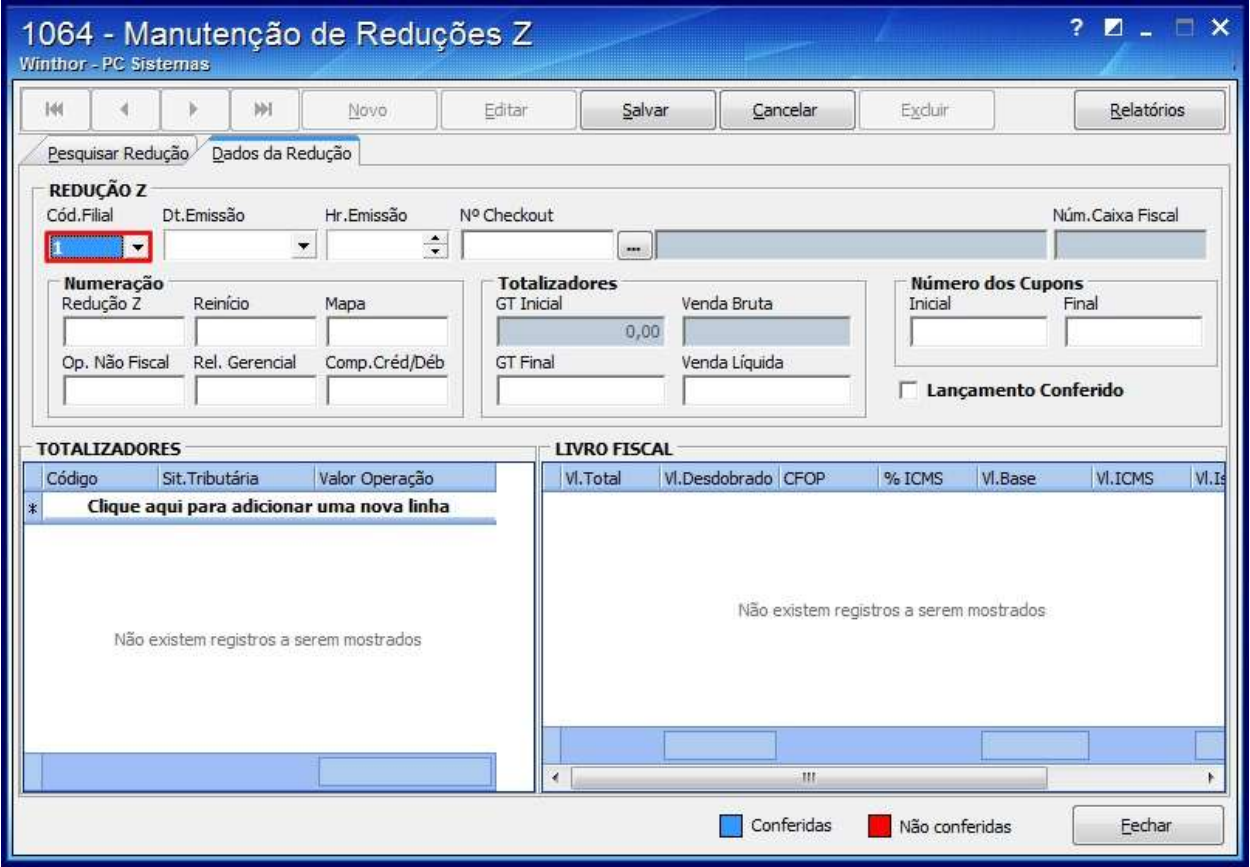

3.6) Selecione a data da emissão no filtro **Dt. Emissão** e a hora da emissão no filtro **Hr. Emissão**;

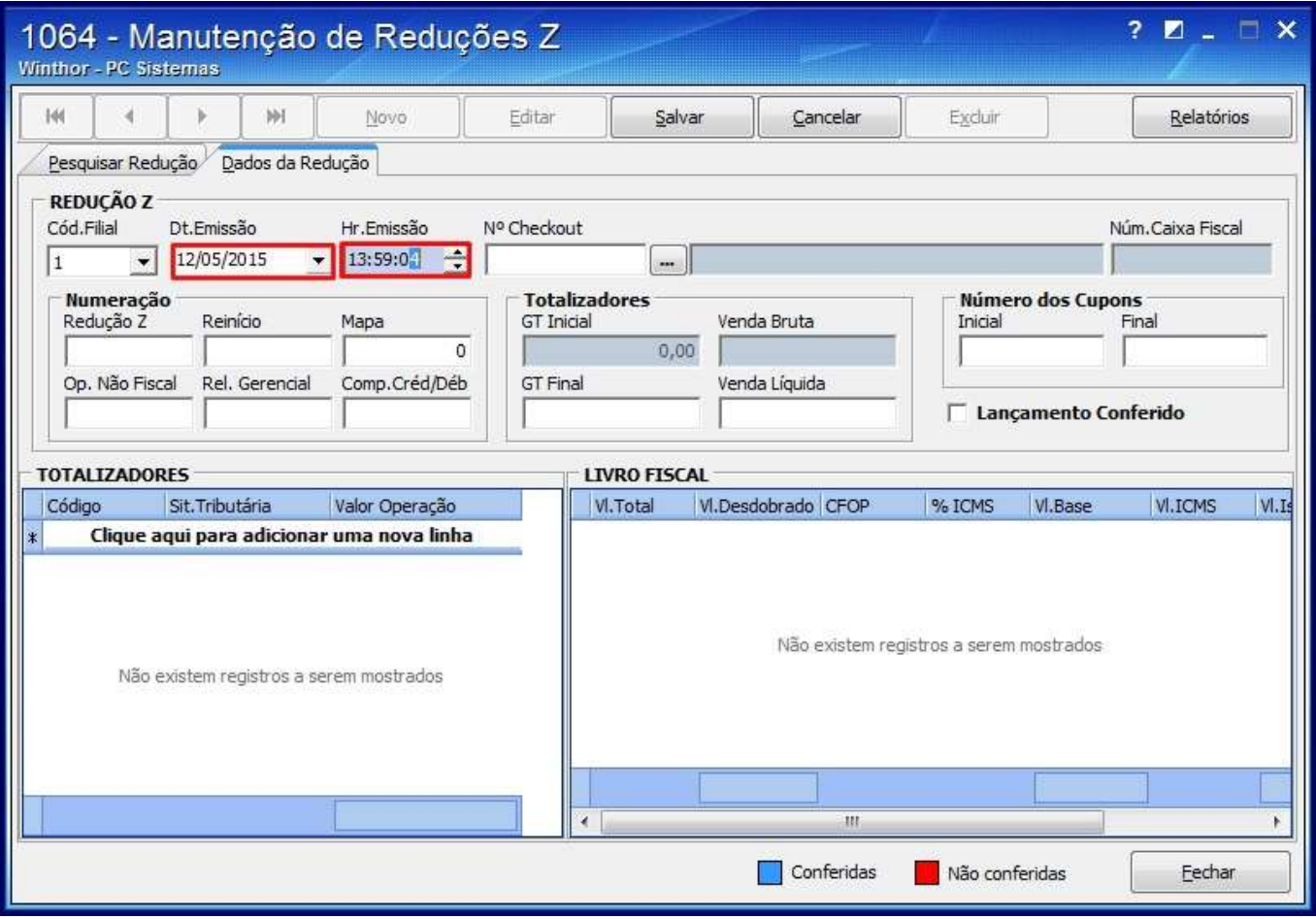

3.8) Selecione o número de checkout no filtro **Nº Checkout**;

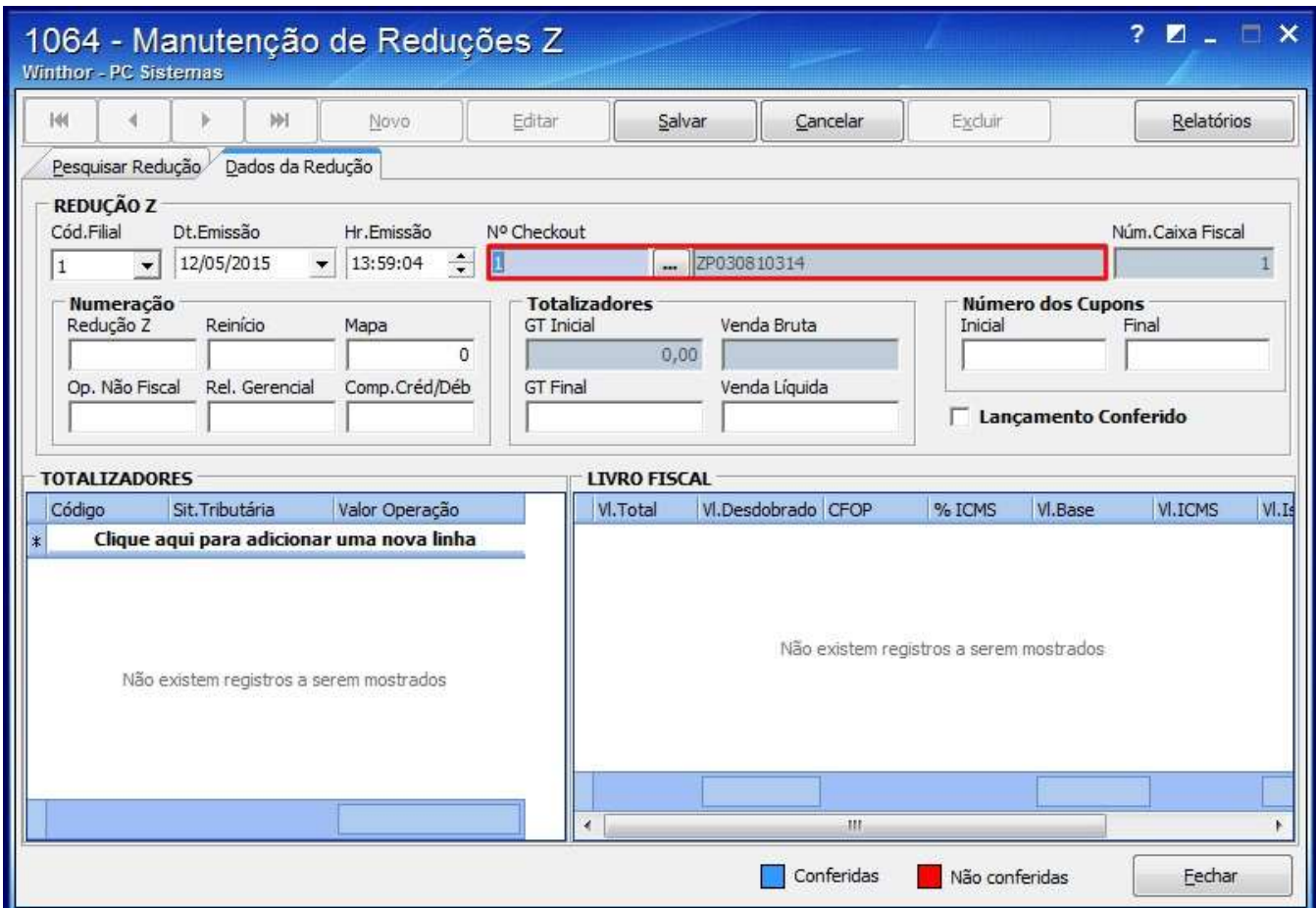

3.9) Na caixa **Numeração** informe o número:

- da redução no campo **Redução Z**;
- do contador de reinício de operação no campo **Reinício**;
- do **Mapa**;

**Observação**: os seguintes campos são opcionais:

- **Op. Não Fiscal**;
- **Rel. Gerencial**;
- **Comp. Créd./Déb.**;

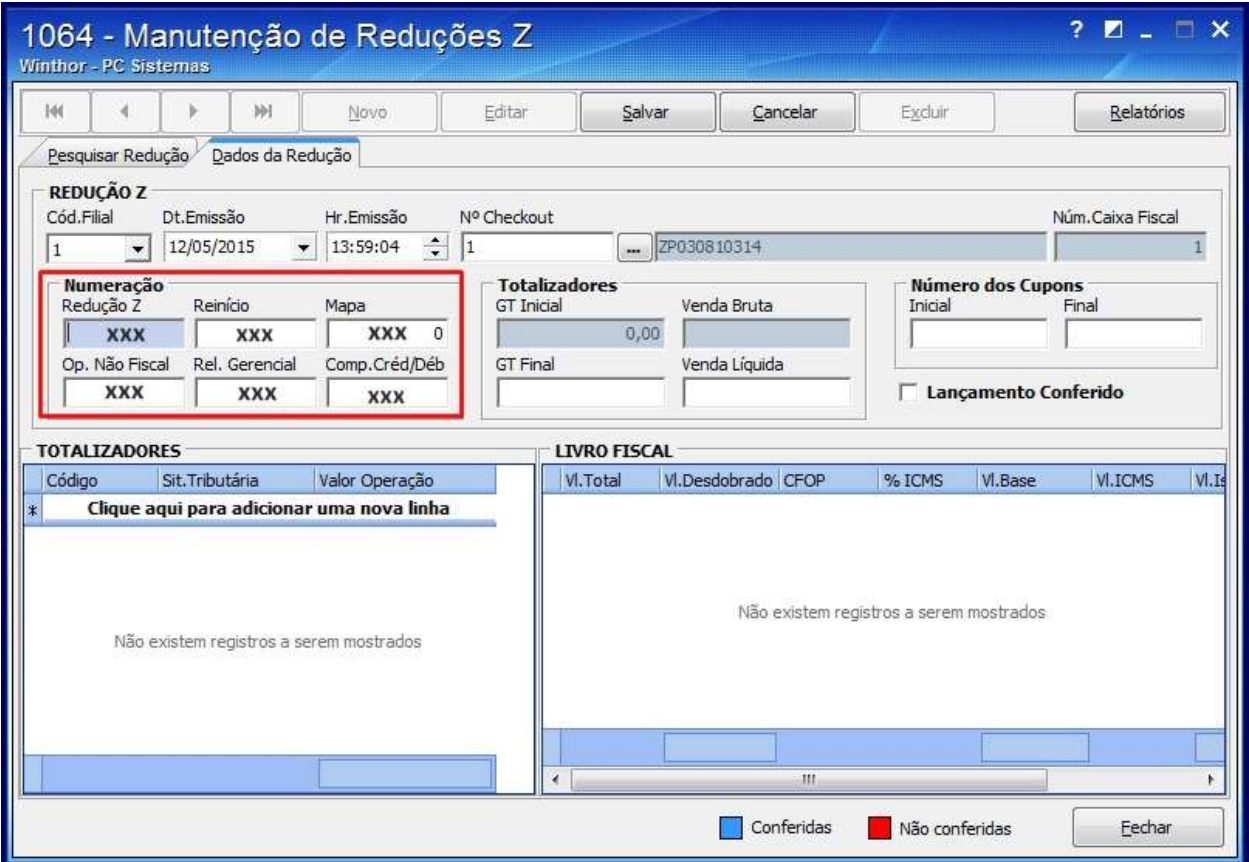

3.10) Na caixa **Número dos Cupons** informe o número **Inicial** e **Final**;

3.11) Informe os campos :**GT Final** e **Venda Líquida** na caixa **Totalizadores**;

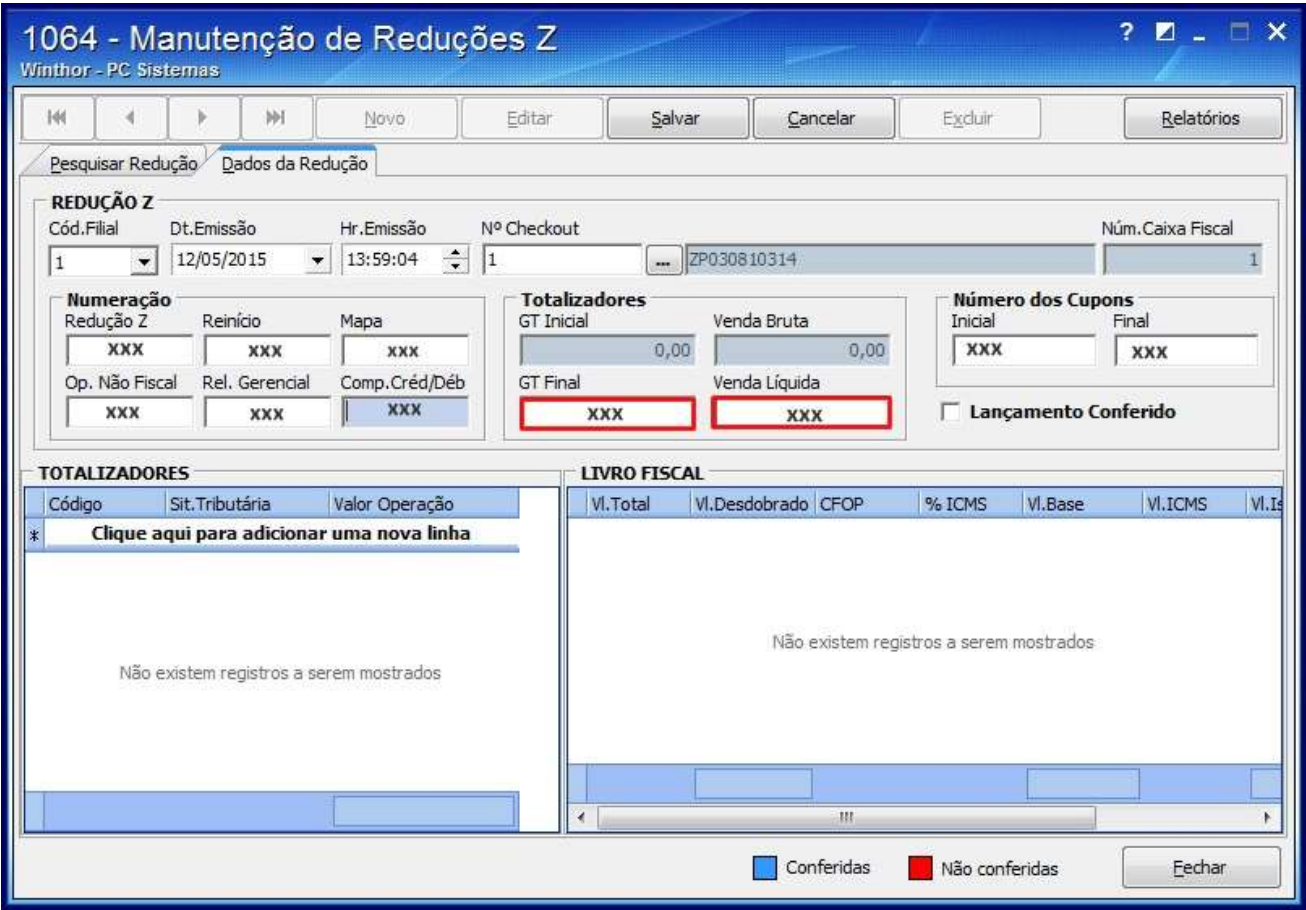

## v TOTALIZADORES

3.12) Informe a **Situação tributária** e o **Valor da Operação**;

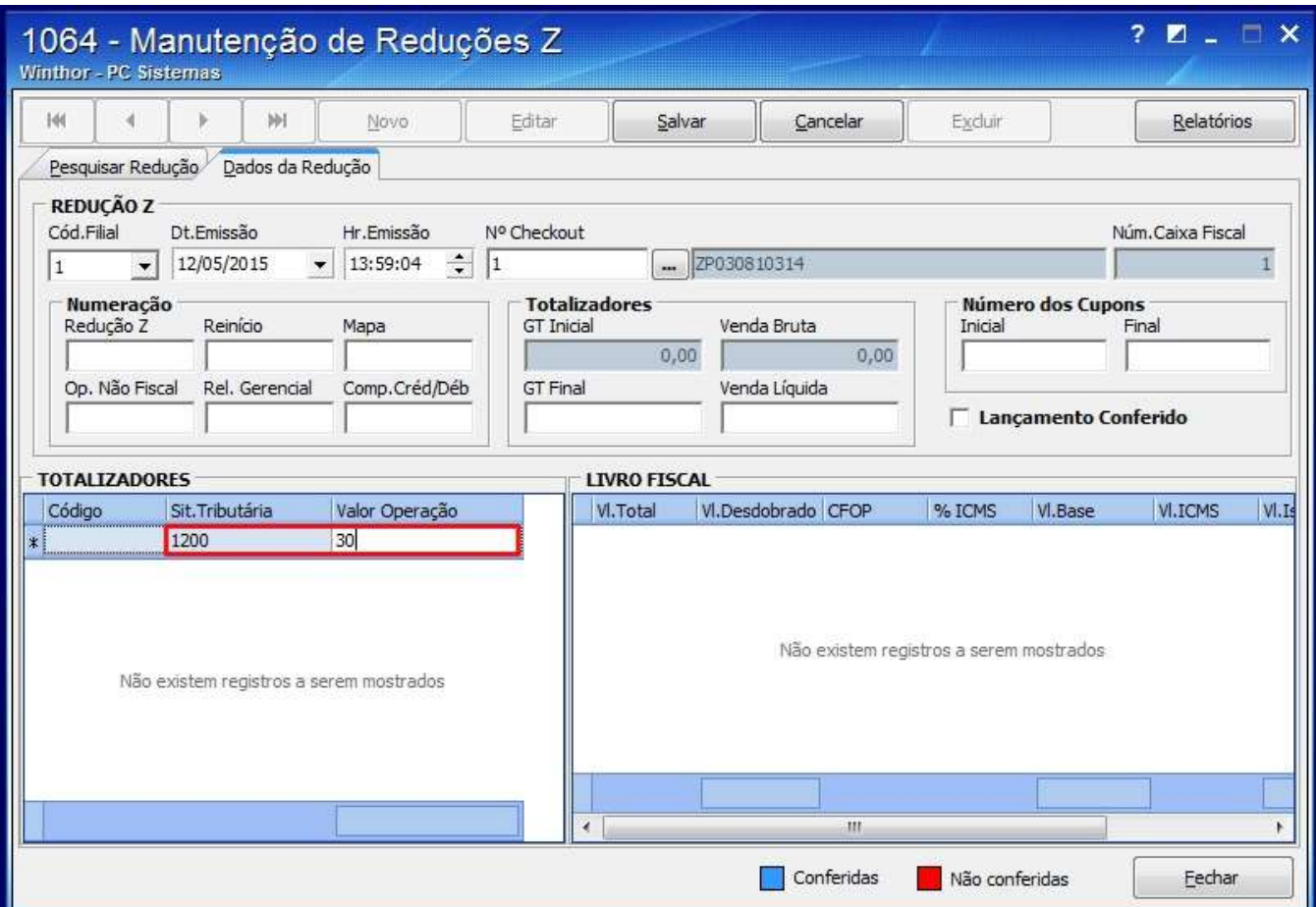

**Observação**: a planilha Totalizadores é referente ao total por situação tributária.

3.13) Clique **Salva** e a mensagem: **Registro gravado com sucesso!** será apresentada.

Observação

- O GT (Grande Total) é calculado automaticamente.
- As informações para o Livro Fiscal são geradas automaticamente, após o lançamento dos totalizadores.
- As informações dos totalizadores sao inseridas de acordo com o cupom da redução Z e foram cadastradas na rotina **1000 - Processamentos Fiscais**, aba **Configurações**, subaba **Configuração dos Totalizadores ECF**.